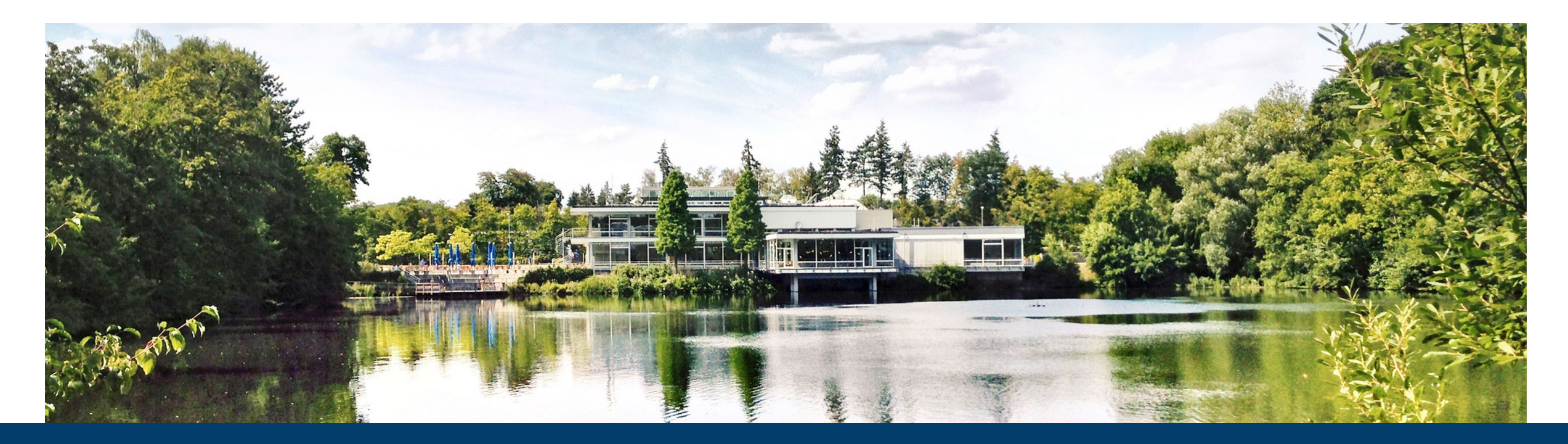

## **KUBERNETES ON OPENSTACK**

**Cluster creation, management and service deployment**

12.06.2023 I TIM KREUZER

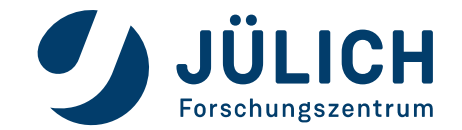

Mitglied der Helmholtz-Gemeinschaft

# **WHAT TO EXPECT**

**Why you're here and what you will learn**

- Kubernetes in 3 minutes
- Create a kubernetes cluster on OpenStack
- Manage your cluster Browser and CLI
- Deploy services the easy way
- Deploy services the right way

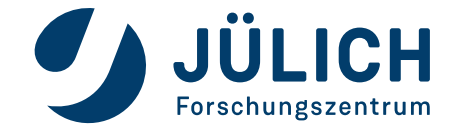

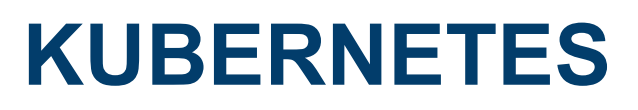

### **In (nearly) 3 minutes**

• "Kubernetes, also known as K8s, is an open source system for managing containerized applications across multiple hosts. It provides basic mechanisms for deployment, maintenance, and scaling of applications."

github.com/kubernetes/kubernetes

- Features:
	- **Load Balancing**
	- Storage orchestration
	- Automated rollouts and rollbacks
	- Automated bin packing
	- **Self-healing**
	- **Secret and configuration management**

kubernetes.io/docs/concepts/overview/

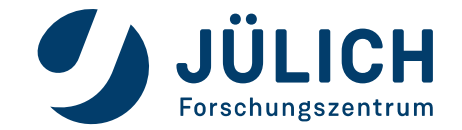

## **KUBERNETES**

#### **Architecture**

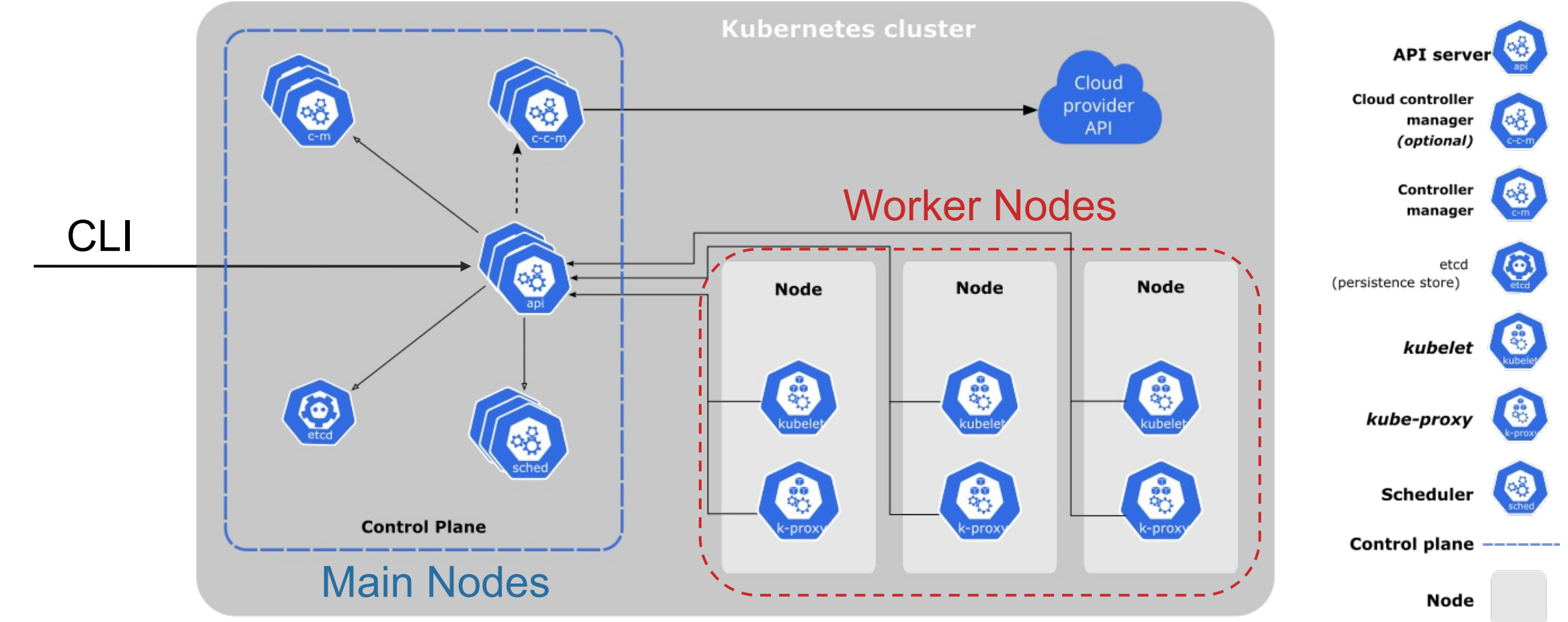

kubernetes.io/docs/concepts/overview/components/

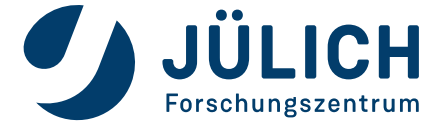

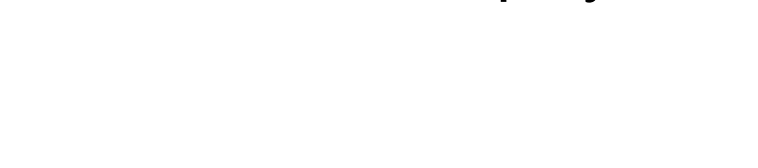

## **KUBERNETES**

#### **Resources**

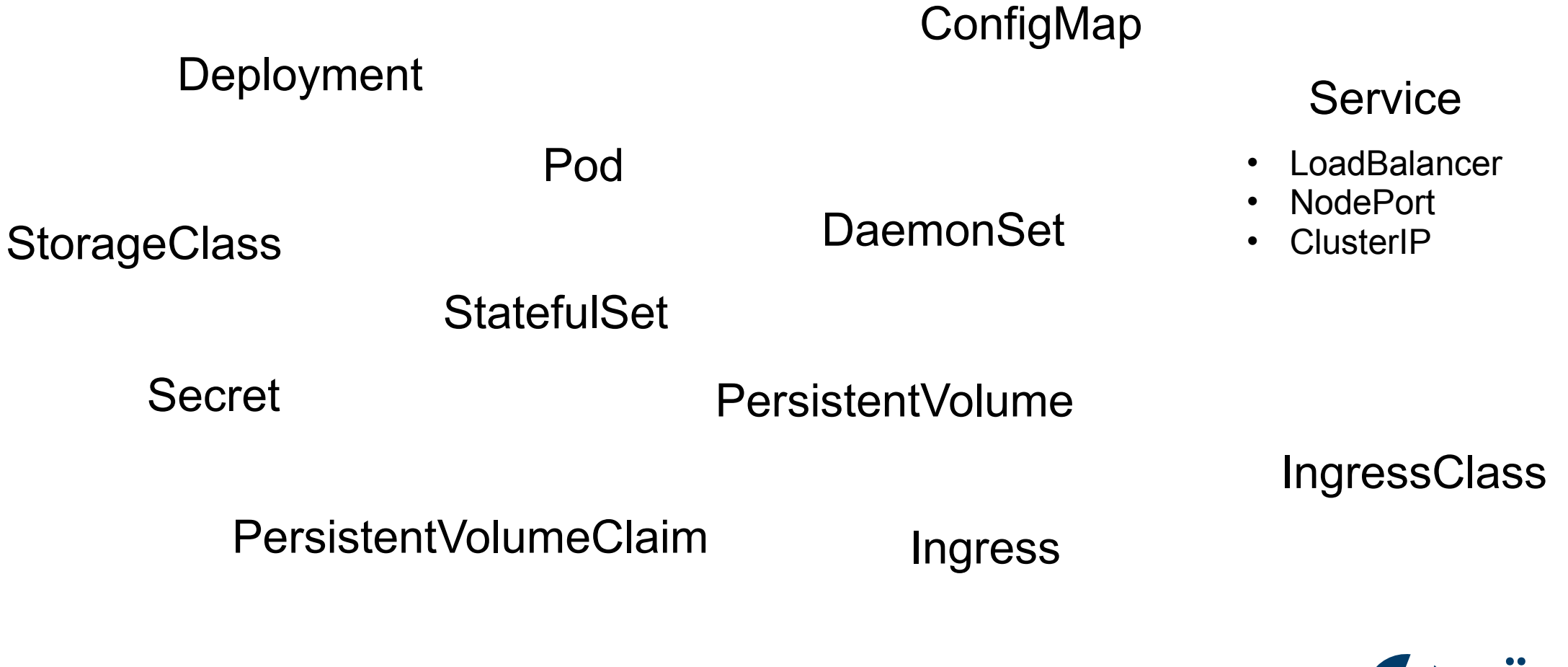

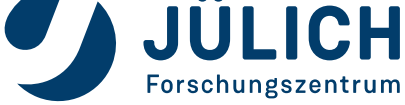

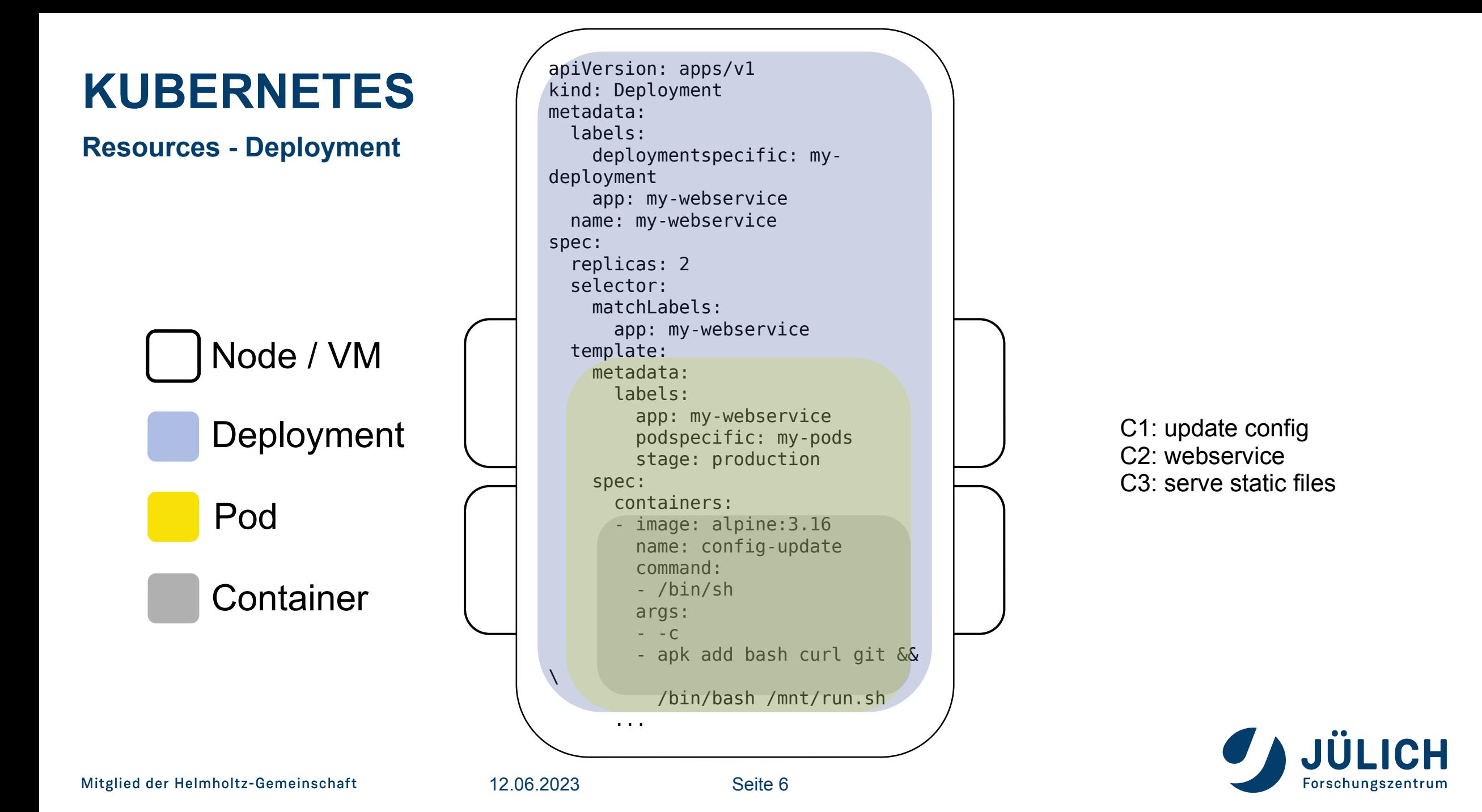

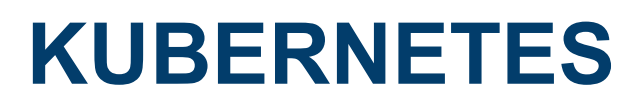

#### **Resources - Service**

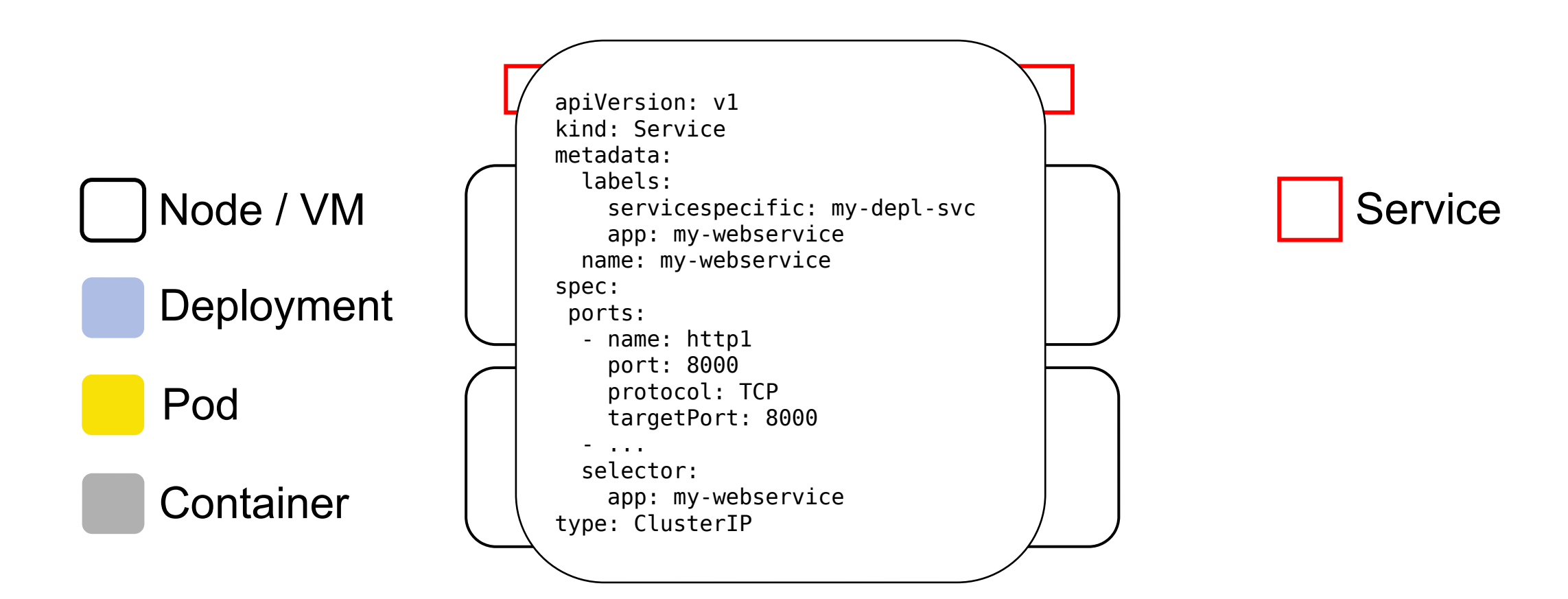

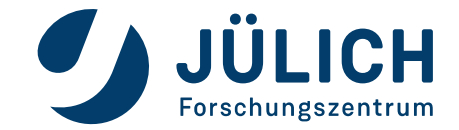

# **KUBERNETES**

**Resources - Ingress**

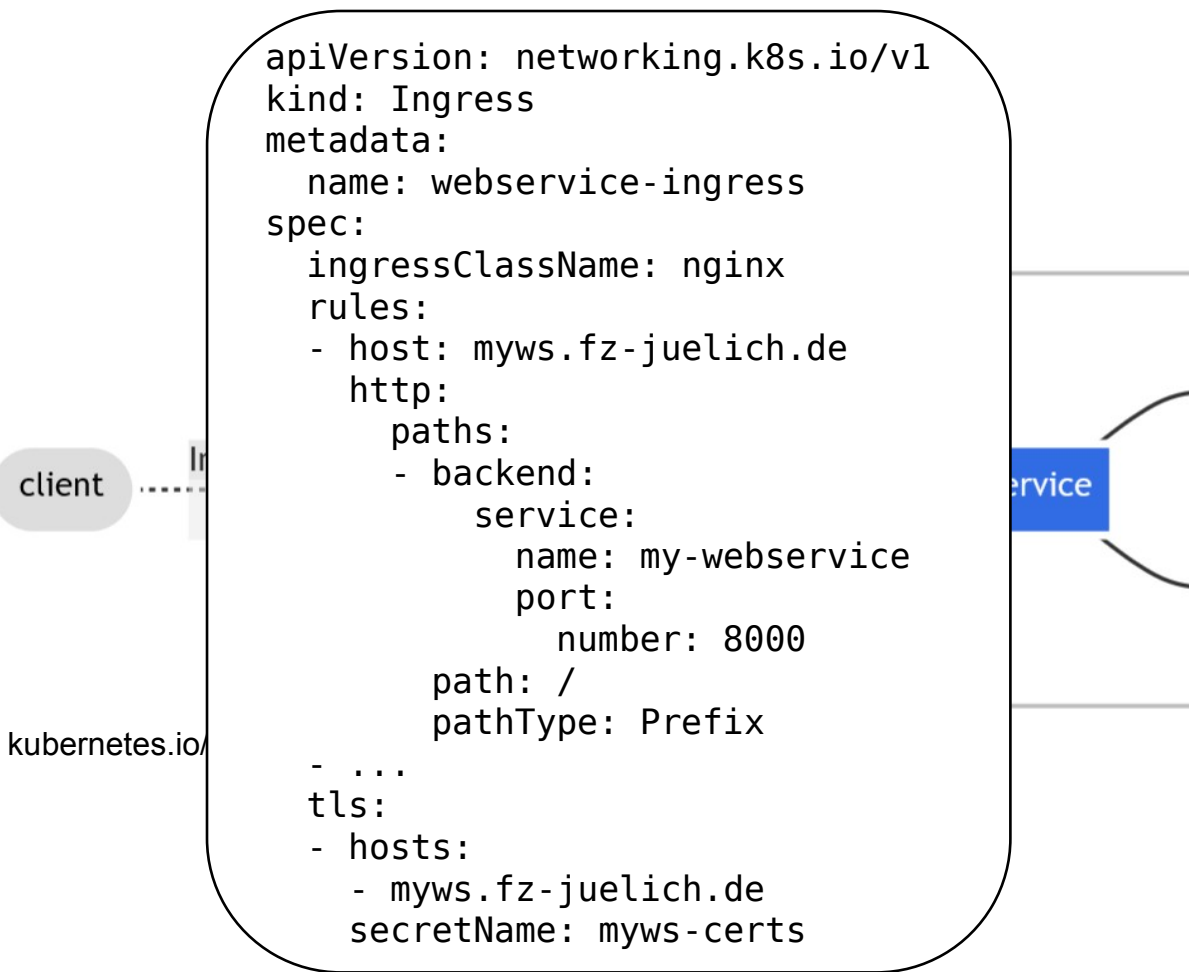

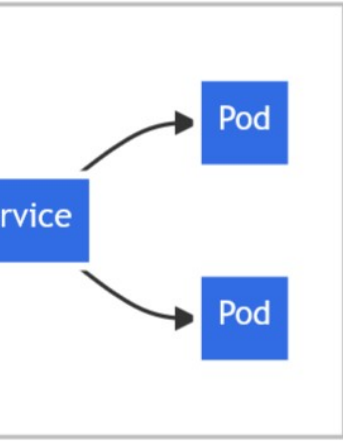

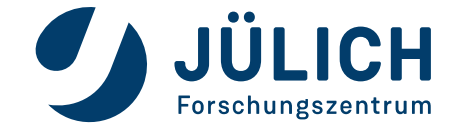

# **WHAT TO EXPECT**

**Why you're here and what you will learn**

- Kubernetes in 3 minutes
- Create a kubernetes cluster on OpenStack
- Manage your cluster Browser and CLI
- Deploy services the easy way
- Deploy services the right way

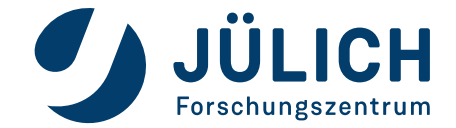

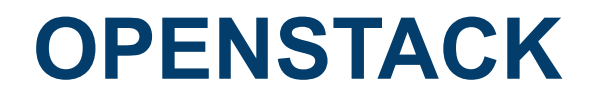

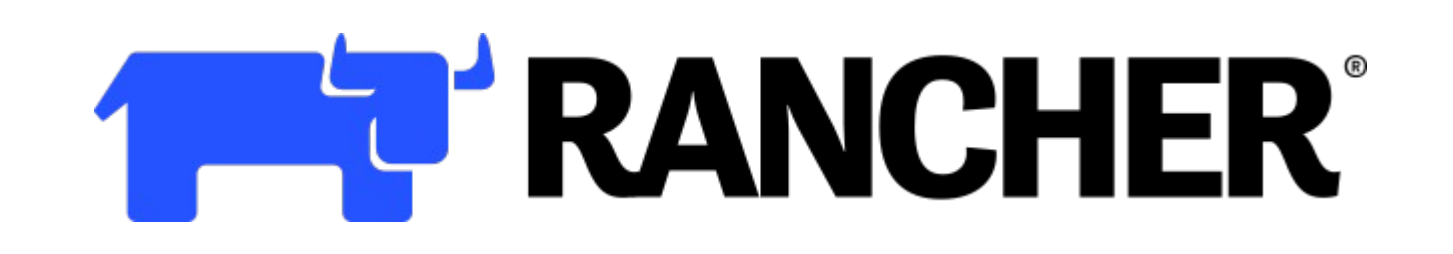

rancher.com

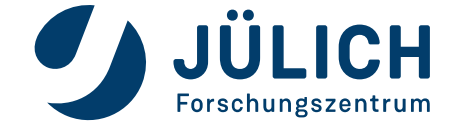

Mitglied der Helmholtz-Gemeinschaft

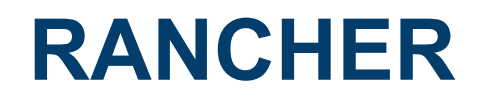

- Multi-Cluster Management
- "Kubernetes-as-a-service"
- Integrated support for
	- Prometheus
	- Grafana
	- **Fleet**
- **Including OpenStack driver**

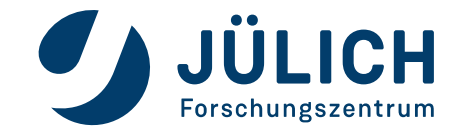

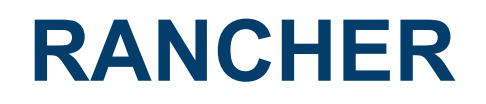

- OpenStack requirements:
	- Application credentials
	- SSH-Keypair
	- Network / Subnet
	- Security group for subnet
	- One "proxy" VM

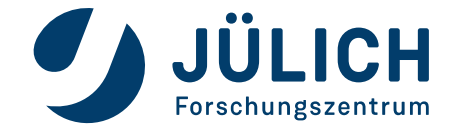

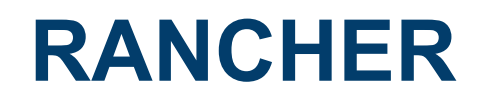

- "Proxy" VM:
	- Add Floating IP
	- Accessible for administrators (134.94.0.0/16)
	- Install docker
	- docker run -d --restart=unless-stopped --net=host --privileged rancher/rancher:v2.6
- Customization:
	- Persistent Rancher storage ( -v ...:/var/lib/rancher)
	- Certificate for rancher webservice ( -v ...:/etc/rancher/ssl/)
	- Install nfs server for your services

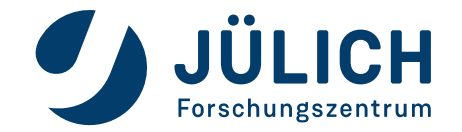

## **RANCHER**

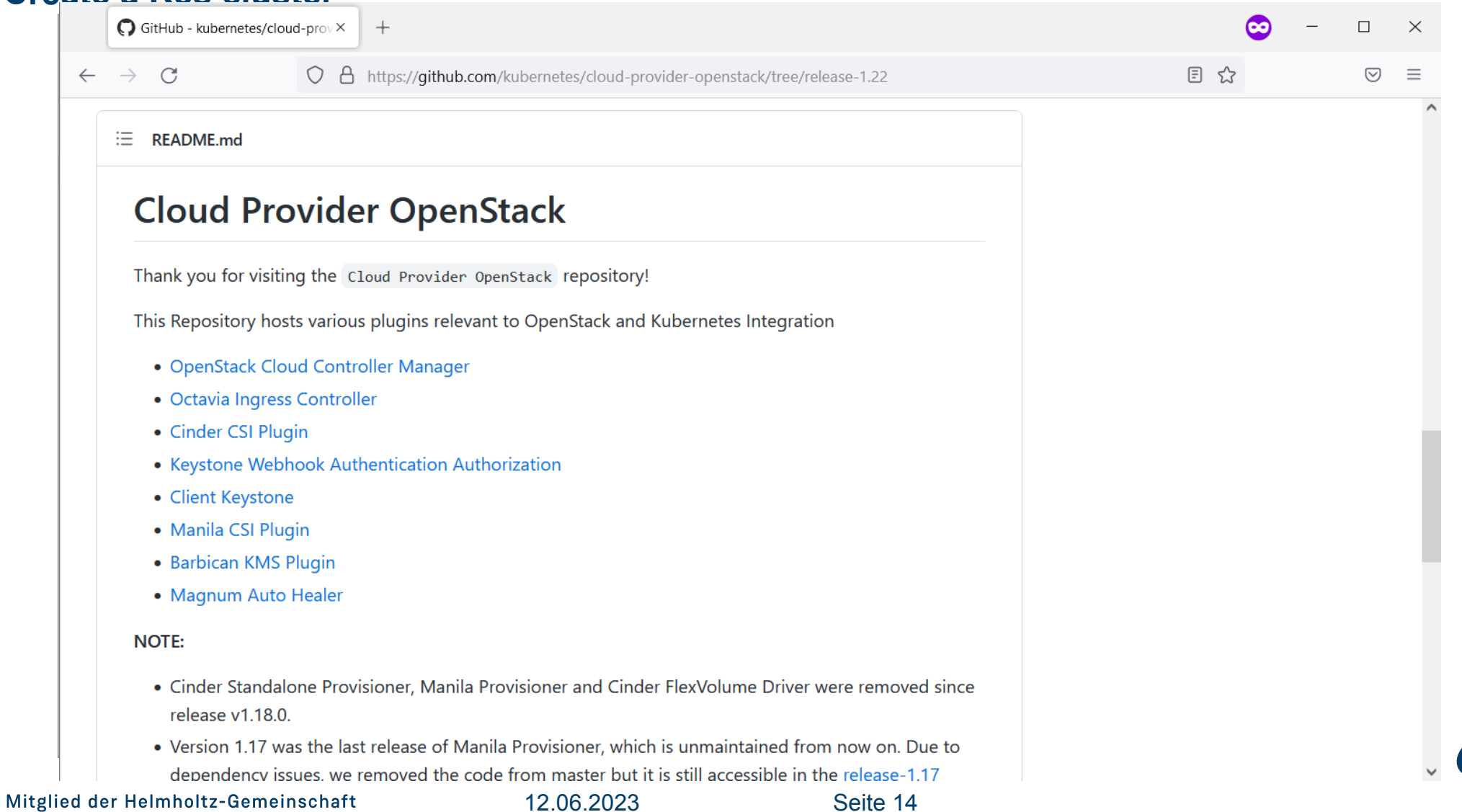

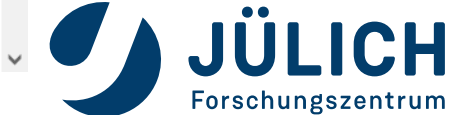

## **PLUGINS**

**Connect Kubernetes and OpenStack**

- Cloud Controller Manager
	- Manage load balancers

- Cinder CSI Plugin
	- Use cinder volumes as persistent storage

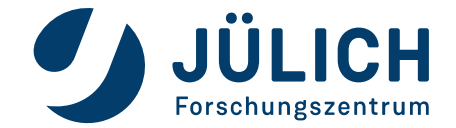

# **WHAT TO EXPECT**

### **Why you're here and what you will learn**

- Kubernetes in 3 minutes
- Create a kubernetes cluster on OpenStack
- Manage your cluster Browser and CLI
- Deploy services the easy way
- Deploy services the right way

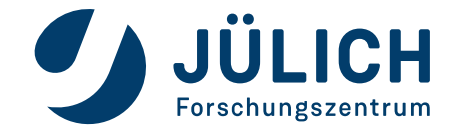

## **RANCHER**

### **Manage your Cluster**

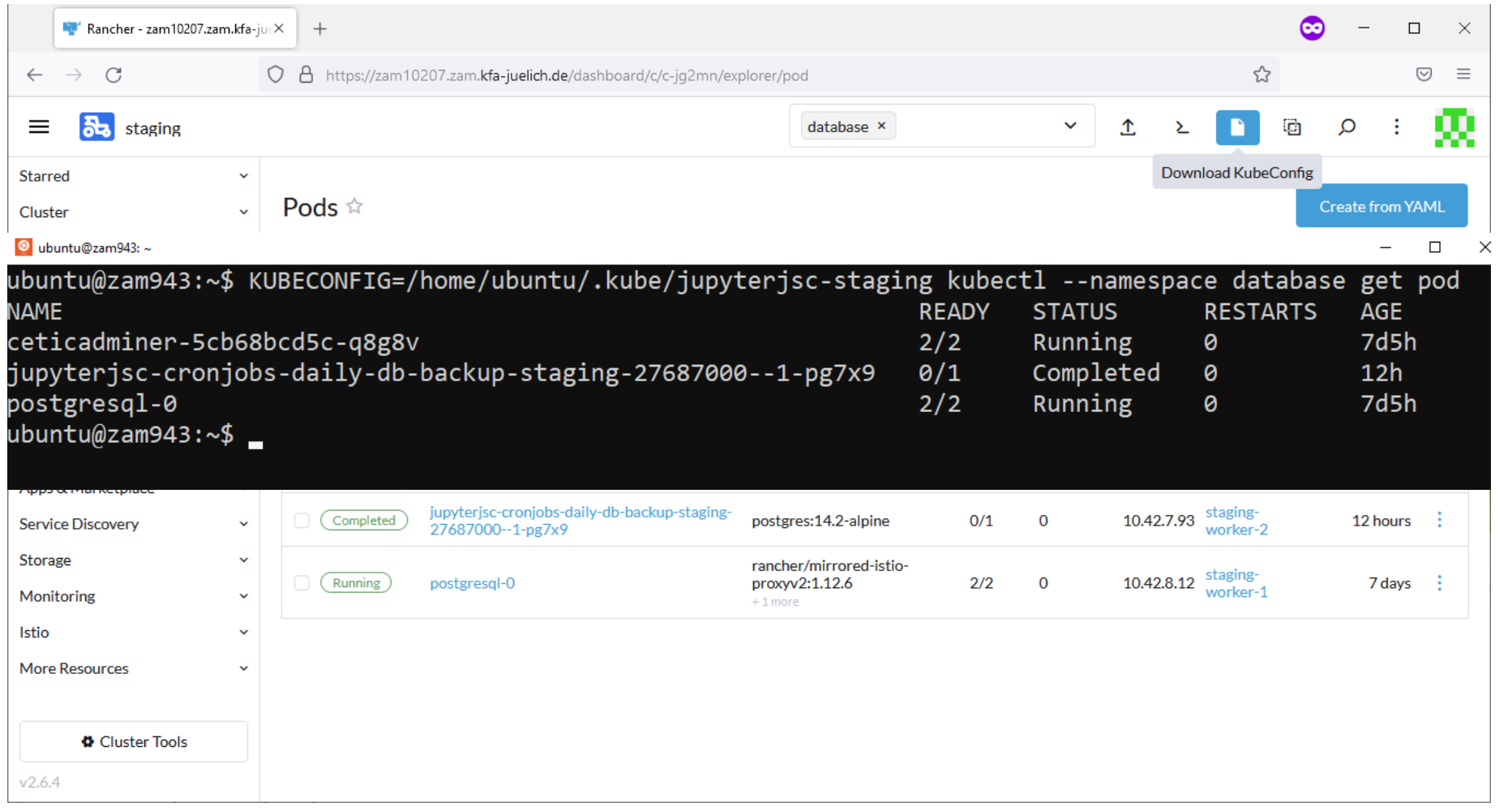

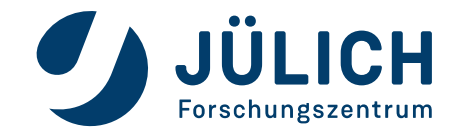

# **WHAT TO EXPECT**

### **Why you're here and what you will learn**

- Kubernetes in 3 minutes
- Create a kubernetes cluster on OpenStack
- Manage your cluster Browser and CLI
- Deploy services the easy way
- Deploy services the right way

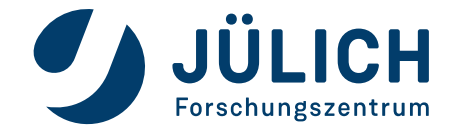

# **INSTALL SERVICES**

### **Helm Charts**

- Debian: apt Fedora: yum Kubernetes: helm
- Public repositories hosting thousands of charts
	- Listed at artifacthub.io
	- Used directly as git repository
- Versioning, rollouts, rollbacks
- Templates / parameters to fit your needs
- Create your own Helm charts

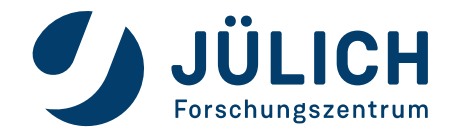

## **INSTALL SERVICES**

#### **Helm Charts**

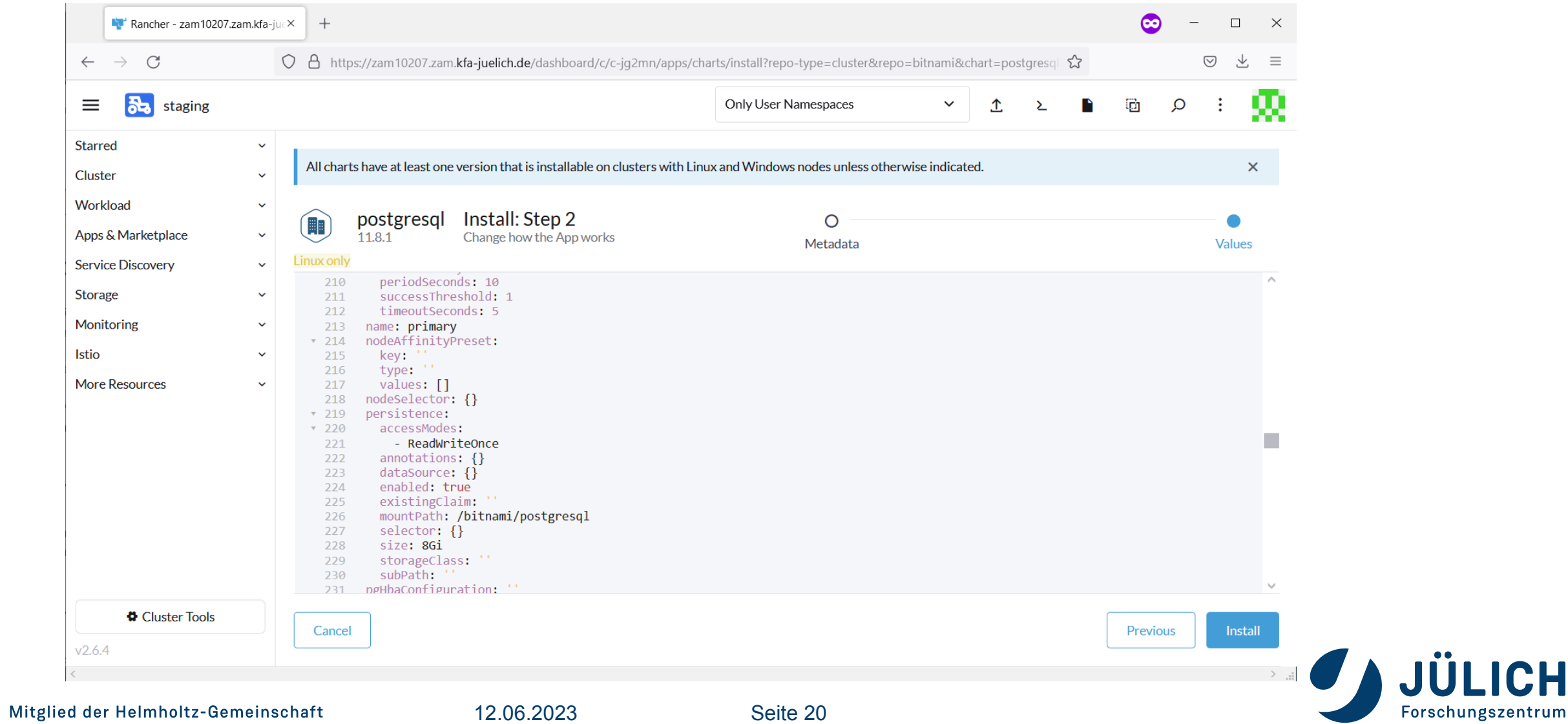

# **WHAT TO EXPECT**

### **Why you're here and what you will learn**

- Kubernetes in 3 minutes
- Create a kubernetes cluster on OpenStack
- Manage your cluster Browser and CLI
- Deploy services the easy way
- Deploy services the right way

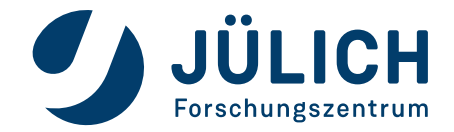

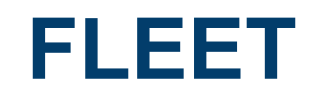

### **Continuous Delivery**

- Container management and deployment engine
- A Rancher project
- Integrated UI in Rancher
- GitOps get desired cluster state from git
- Scalability Manage up to a million clusters or just one
- Cluster specific configuration possible

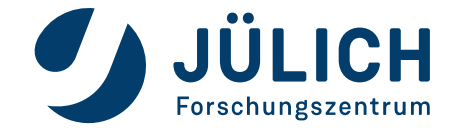

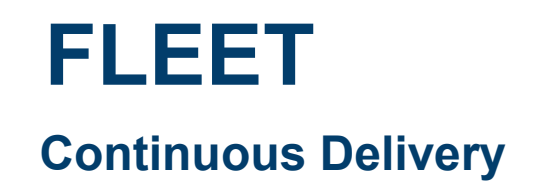

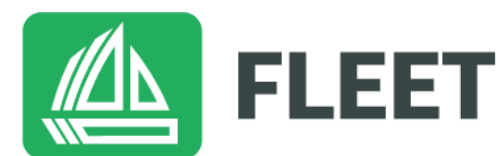

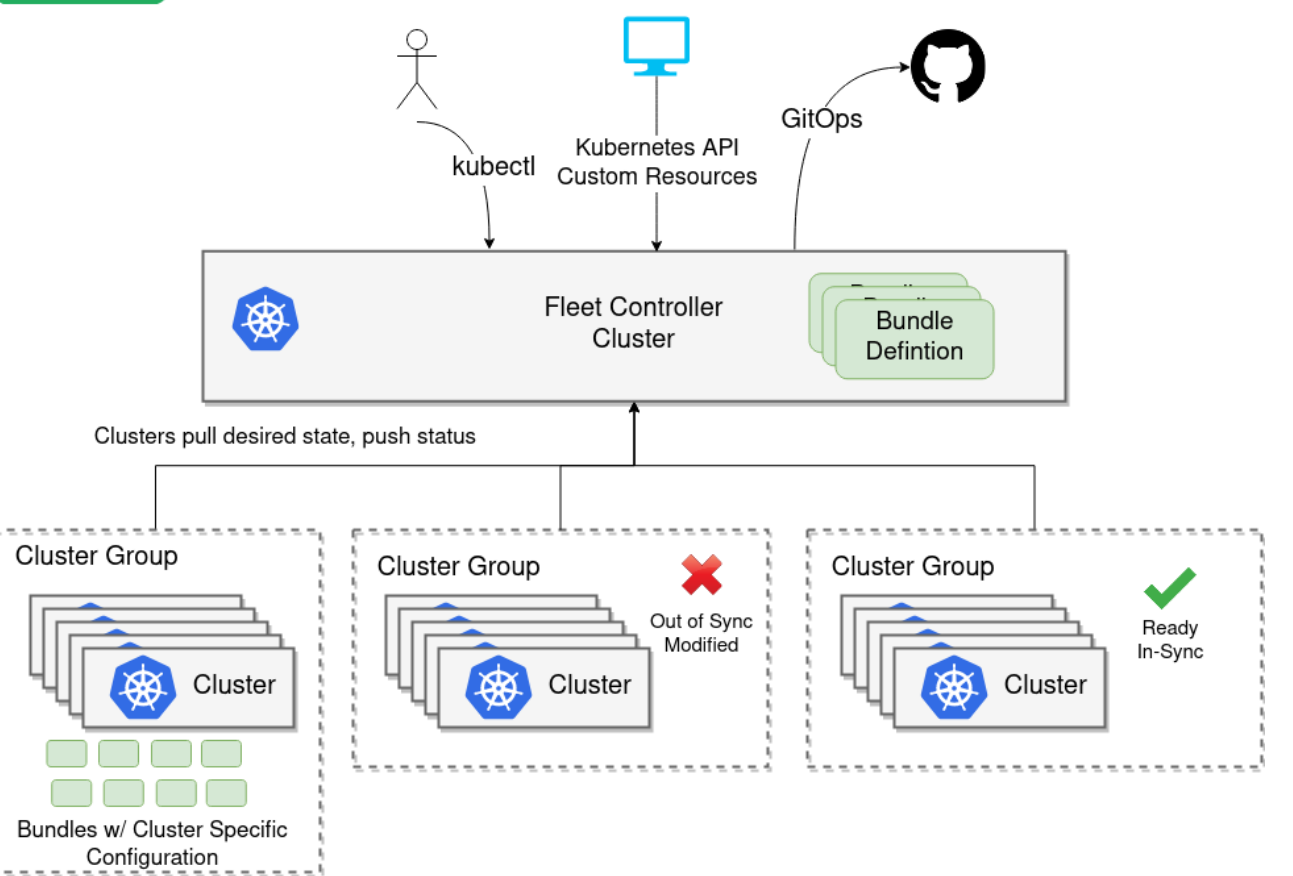

fleet.rancher.io

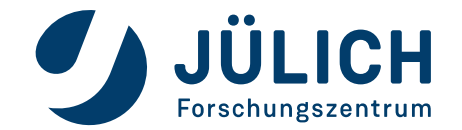

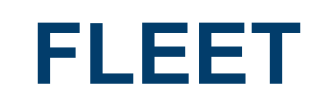

### **Continuous Delivery**

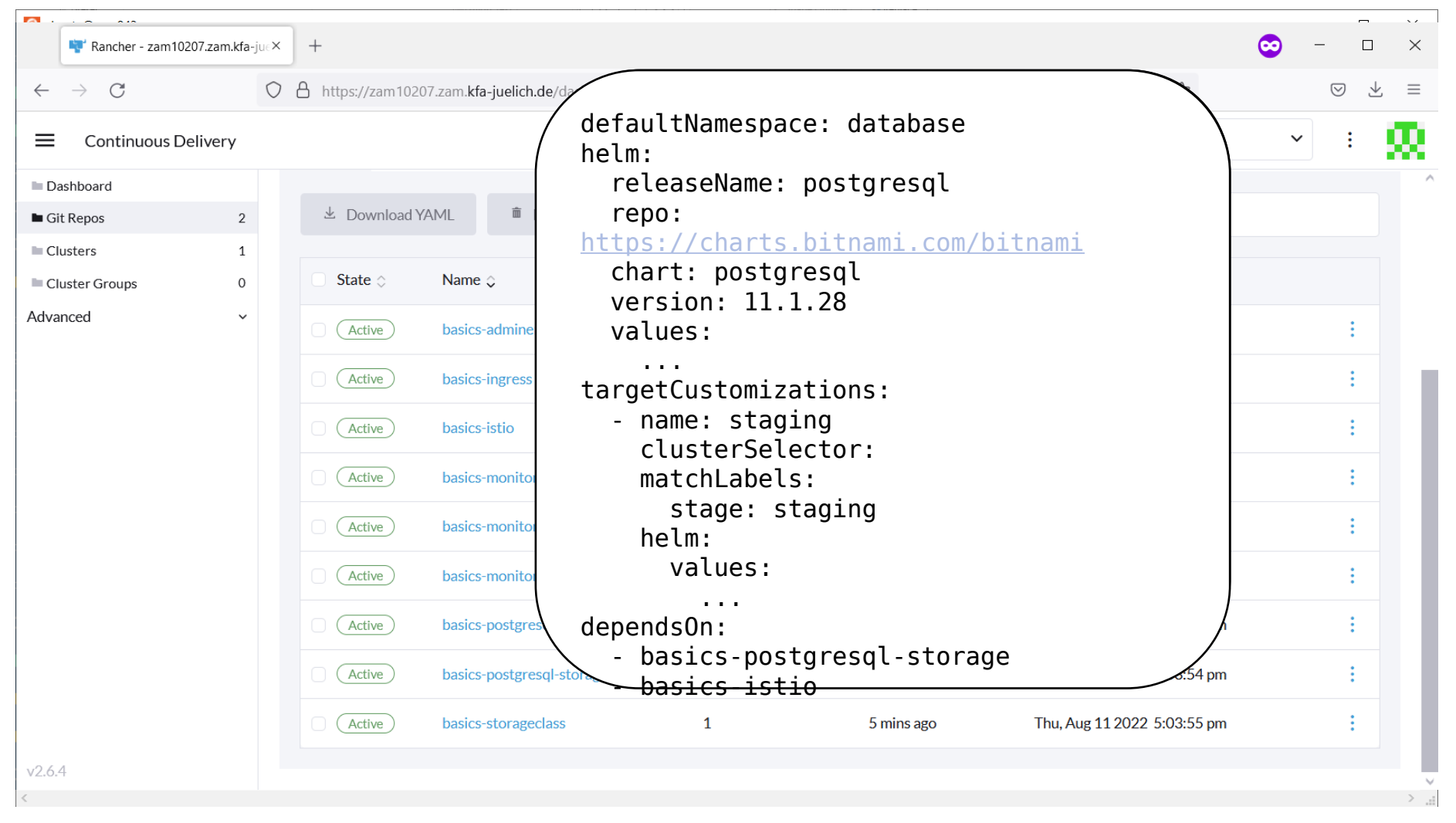

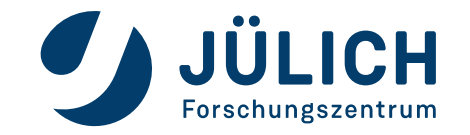

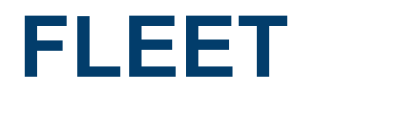

### **Continuous Delivery**

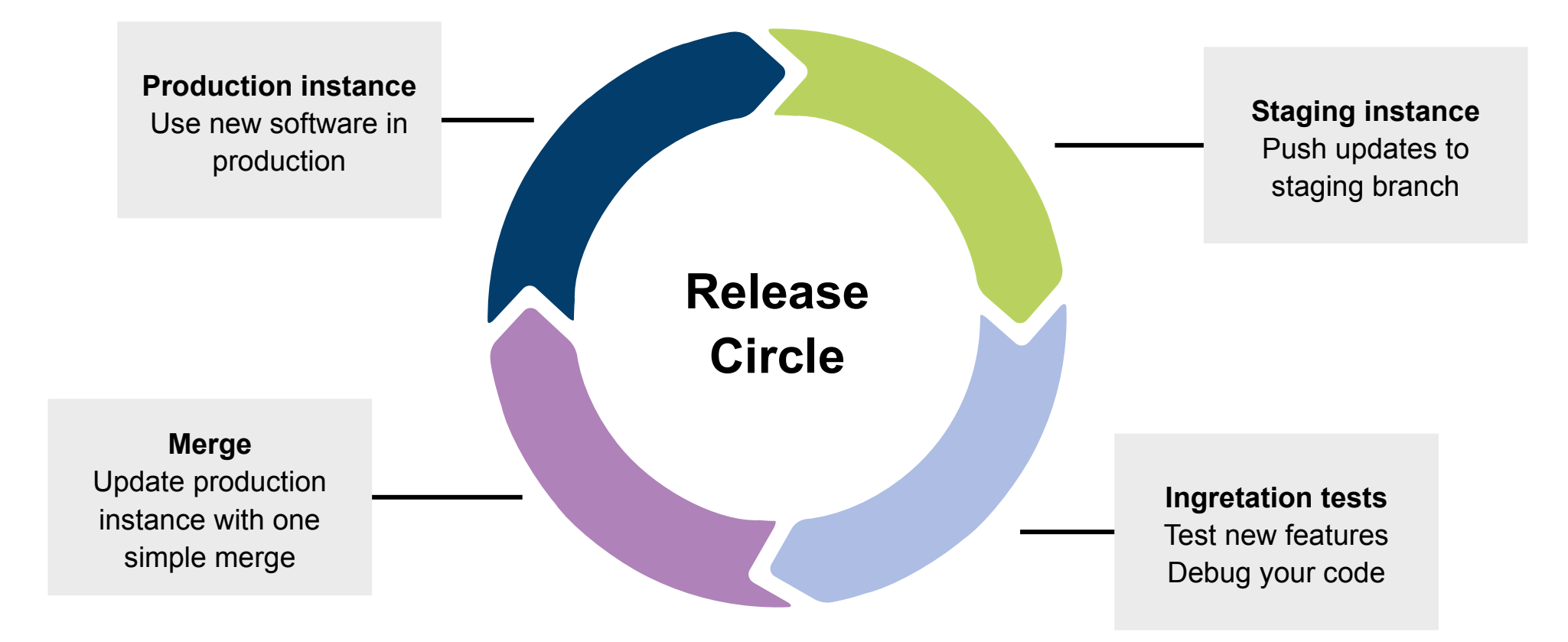

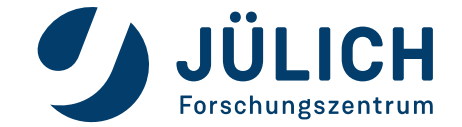

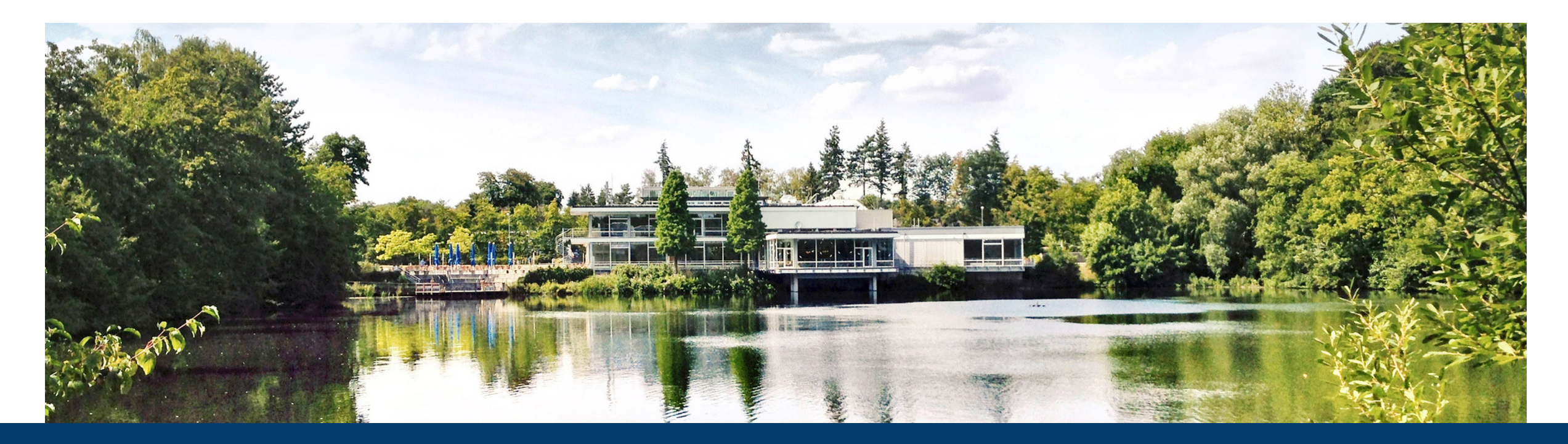

## **KUBERNETES ON OPENSTACK**

**Cluster creation, management and service deployment**

12.06.2023 I TIM KREUZER

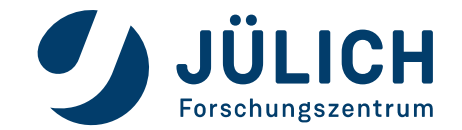

Mitglied der Helmholtz-Gemeinschaft

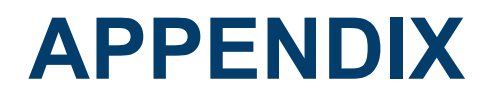

#### **Make life easier**

- Monitoring with Prometheus & Grafana
- CLI Manage multiple clusters in one terminal
- Local cluster with K3s
- How To Kubernetes starting point

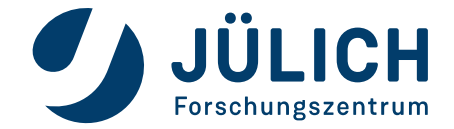

## **APPENDIX**

## **Monitoring**

- Install Rancher monitoring app
- Integrated in Rancher UI
- More than 40 dashboards by default
- Add mail configuration to monitor chart
- Add Grafana alerts to monitor your services
- Default username/password: admin/prom-operator

```
values.yaml:
 grafana.ini:
     smtp:
       enabled: true
       from_address: your-svc@fz-
juelich.de
       from_name: Your Service
       host: mail.fz-juelich.de:25
```
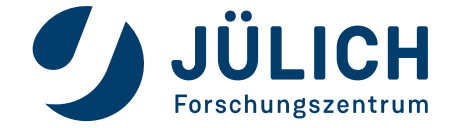

## **APPENDIX**

### **Monitoring**

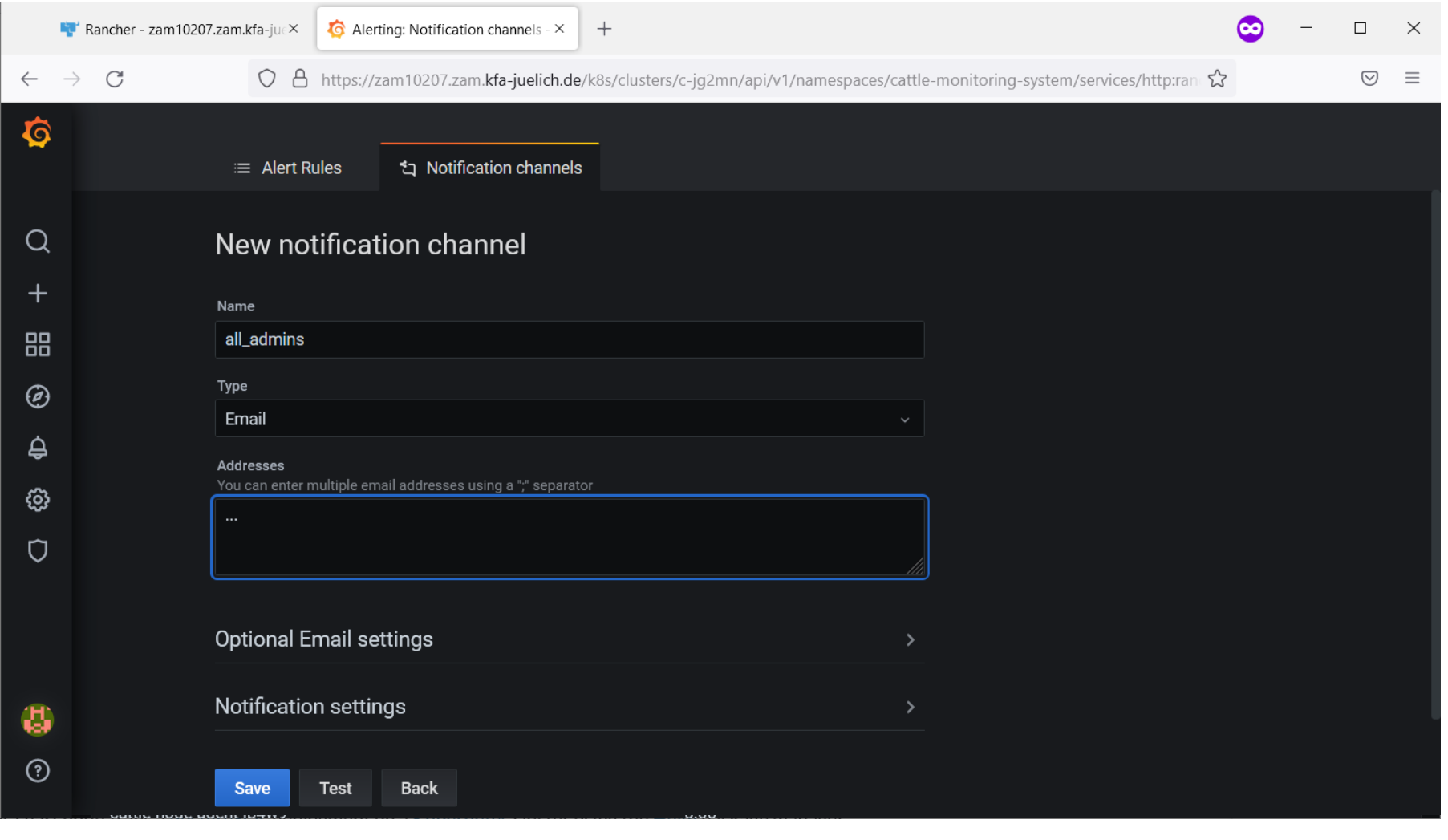

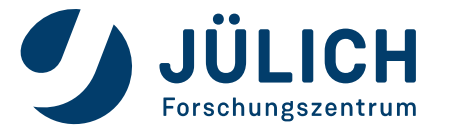

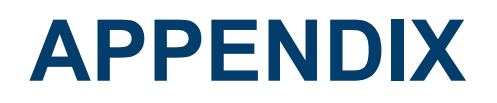

### **Make life easier**

- Monitoring with Prometheus & Grafana
- CLI Manage multiple clusters in one terminal
- Local cluster with K3s
- How To Kubernetes starting point

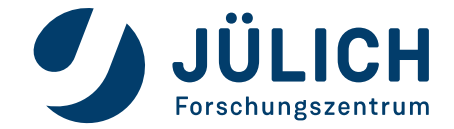

# **APPENDIX**

### **CLI**

- Install kubectl: https://kubernetes.jo/docs/tasks/tools/install-kubectl-linux/
- Set env variable KUBECONFIG to your current cluster configuration
- Bash completion: https://kubernetes.io/docs/tasks/tools/included/optional-kubectl-configs-bash-linux/
- Aliases are your friend (but enemies of bash completion)

ubuntu@zam943:~\$ alias skj alias skj='KUBECONFIG=/home/ubuntu/.kube/jupyterjsc-staging kubectl -n jupyterjsc' ubuntu@zam943:~\$ alias pkj alias pkj='KUBECONFIG=/home/ubuntu/.kube/jupyterjsc-production kubectl -n jupyterjsc' ubuntu@zam943:~\$ alias jkcms alias jkcms='KUBECONFIG=/home/ubuntu/.kube/jupyterjsc-jusufcloud kubectl -n cattle-monitoring-system'

• Another way: Everything in one config file. kubectl config to switch between clusters

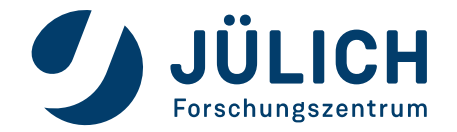

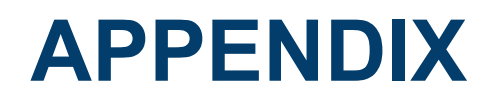

### **Make life easier**

- Monitoring with Prometheus & Grafana
- CLI Manage multiple clusters in one terminal
- Local cluster with K3s
- How To Kubernetes starting point

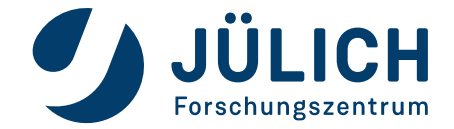

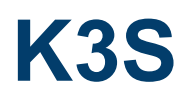

### **Lightweight Kubernetes**

- Built for IoT, CI & Edge computing
- <50Mb binary
- Great for development & first local tests
- K3d
	- Another Rancher project
	- Lightweight wrapper to run k3s
	- One Node in K8s = One Container in K3s
	- K3s cluster with n main and m workers -> n+m+1 container on your machine
	- Cluster started and ready within 3 minutes

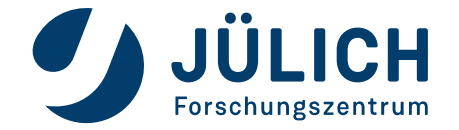

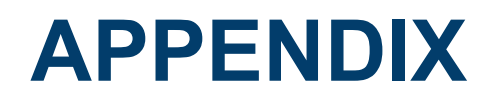

### **Make life easier**

- Monitoring with Prometheus & Grafana
- CLI Manage multiple clusters in one terminal
- Local cluster with K3s
- How To Kubernetes starting point

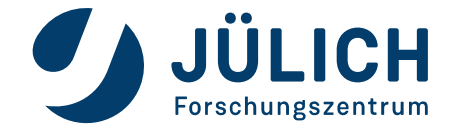

## **KUBERNETES**

### **How To**

- <https://kubernetes.io/docs/tutorials/>
- [https://www.youtube.com/playlist?list=PLy7NrYWoggjwPggqtFsI\\_zMAwvG0SqYCb](https://www.youtube.com/playlist?list=PLy7NrYWoggjwPggqtFsI_zMAwvG0SqYCb)
	- Short videos (10-15 min) for multiple Kubernetes topics

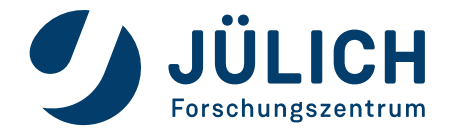